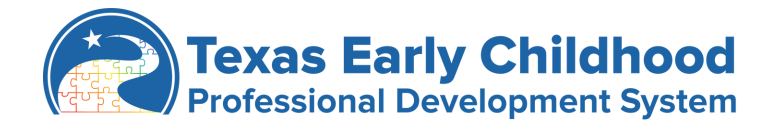

# TECPDS *QUICK START GUIDE*

Welcome to TECDPS! Use this guide to how to navigate and find all the tools and resources on the platform. To create an account with [TECPDS,](http://tecpds.org/) navigate to the [Sign-Up](https://public.tecpds.org/sign-up/) tab in the top right corner. Just a few simple steps and you can navigate to everything on TECPDS. If you need assistance, visit our help center on our website and submit a **Help Ticket** to our support team.

# **TECPDS ACCOUNTS FOR PRACTITIONERS, ADMINISTRATORS & SPECIALISTS**

After creating a [TECPDS](https://public.tecpds.org/sign-up/) account, you have access to the following features:

- Find and track your career lattice level and learn about your opportunities for you to advance on the career lattice.
- Link to your current employer, sharing education, employment, and training information.
- Enter your information once and access multiple reports, including the Find My Career Lattice Tool to advance your career.
- Request validation of records for Texas Rising Star evaluations.
- Access professional development resources for early childhood professionals.
- Search early childhood job postings.
- Find professional development opportunities.
- Access Center Director tools to manage your center and staff professional development.

# TRAINER ACCOUNT

TECPDS now offers additional tools for users of the system that provide training to early childhood professionals. Which account works best for you?

[Non-Registered](https://public.tecpds.org/texas-trainer-registry/non-registered-trainer/) Trainer - Have access to FREE tools to support training of providers.

- Create trainings in TECPDS.
- o Use Event Tool for certificate and sign-in sheet [generation.](https://public.tecpds.org/texas-trainer-registry/certificate-generation-tool/)
- Upload certificates into training attendees' TECPDS account as "Non-Verified" training.
- Non-Registered Trainers are NOT approved TECPDS trainers.

[Registered](https://public.tecpds.org/texas-trainer-registry/registered-trainer/) Trainer – Go through an application process to become approved to deliver training to early childhood professionals in Texas. Trainer level is achieved by TECPDS reviewing a trainer's education, training, experience and demonstration. For more information, go to [Registered](https://public.tecpds.org/texas-trainer-registry/registered-trainer/) Trainers on TECPDS. Registered trainers will:

- Receive an assigned trainer level.
- Create trainings for approval by TECPDS.
- o Use Event Tool for certificate and sign-in sheet [generation.](https://public.tecpds.org/texas-trainer-registry/certificate-generation-tool/)
- Automatically receive TECPDS logos on their certificates from the Certificate Generation Tool.
- Upload their approved trainings into attendees' TECPDS accounts as "Verified Training"

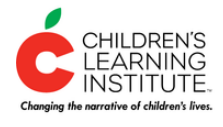

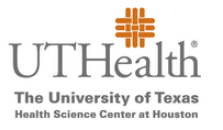

**[TECPDS.org](https://public.tecpds.org/)**

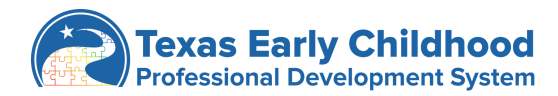

# FIND TRAININGS

Looking for professional development resources and support? TECPDS houses a database of early childhood trainers, trainings, and professional development resources for early childhood professionals. Visit the FIND TRAINING tab to find:

- Search for Trainings: Search the TECPDS database of Registered Trainers and approved trainings aligned to your professional development goals.
- Calendar of Events: View our calendar, updated regularly, to find statewide, regional, and local training events and conferences. Click on each event to learn more, including registration information.
- Trainer Announcements: Review announcements posted by Registered Trainers, including professional development opportunities.

### TECPDS DASHBOARD FEATURES

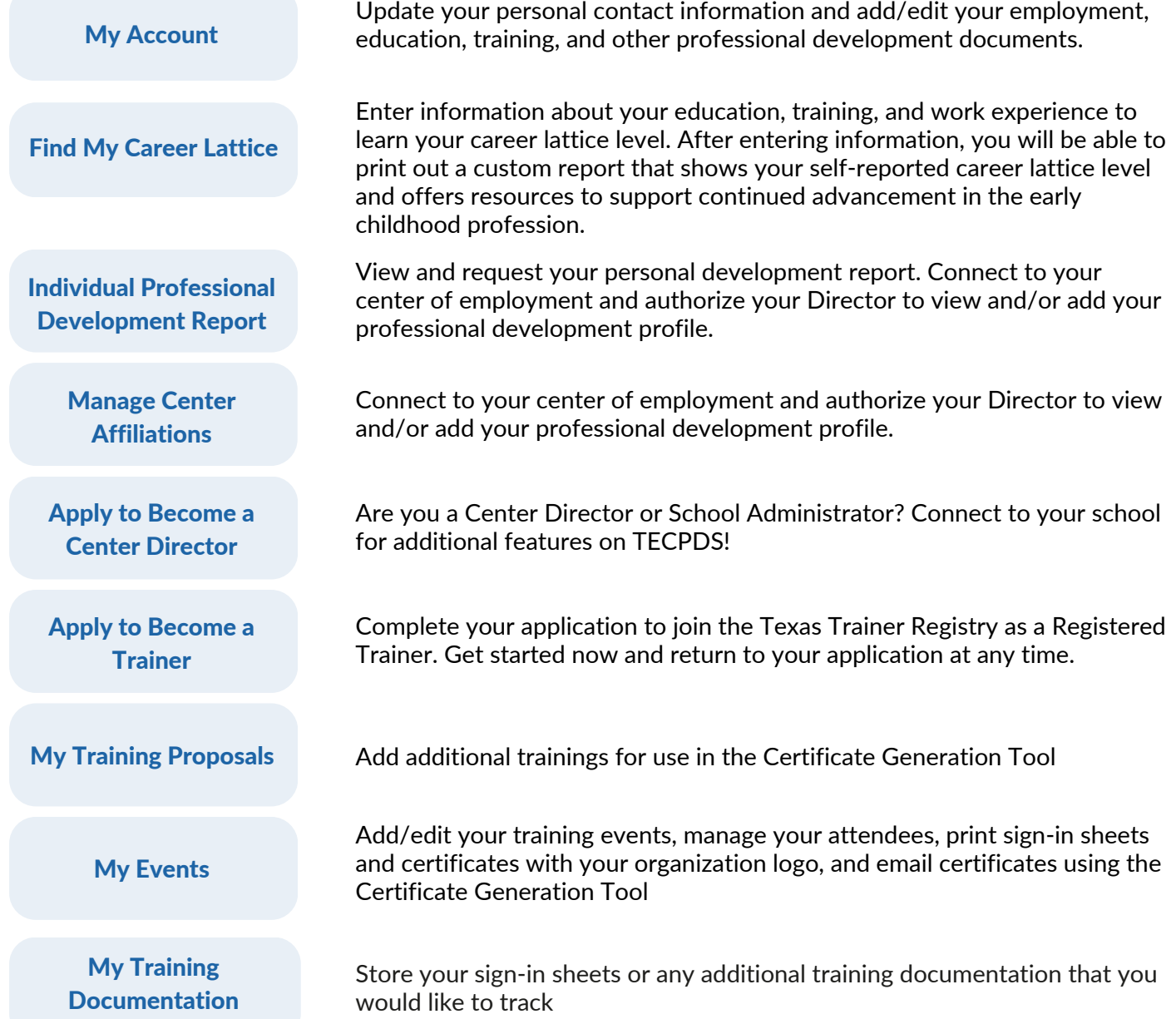

#### **[TECPDS.org](https://public.tecpds.org/)**